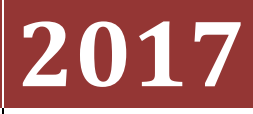

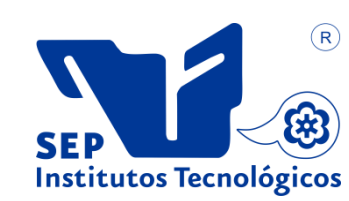

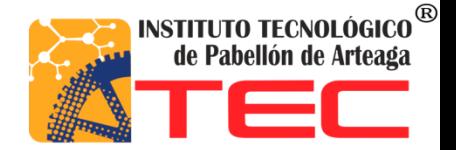

# **NOMBRE:** ERIKA MÉNDEZ ESPARZA

# **CARRERA:** GESTIÓN EMPRESARIAL

# **PROYECTO DE TITULACIÓN:** MEJORA DEL CONTROL Y MANEJO DE LA CONTABILIDAD MEDIANTE LA IMPLEMENTACIÓN DE FORMATOS PARA LA CAPTURA DE TICKETS DE COMPRA Y VENTA DE RASTROJO MOLIDO

**EMPRESA:** RANCHO GONZÁLEZ

# **ASESOR DE TITULACIÓN:** MCA. DORA MARÍA GUEVARA ALVARADO

**PERIODO DE TITULACIÓN:** OCTUBRE 2017

## **Tabla de Contenido**

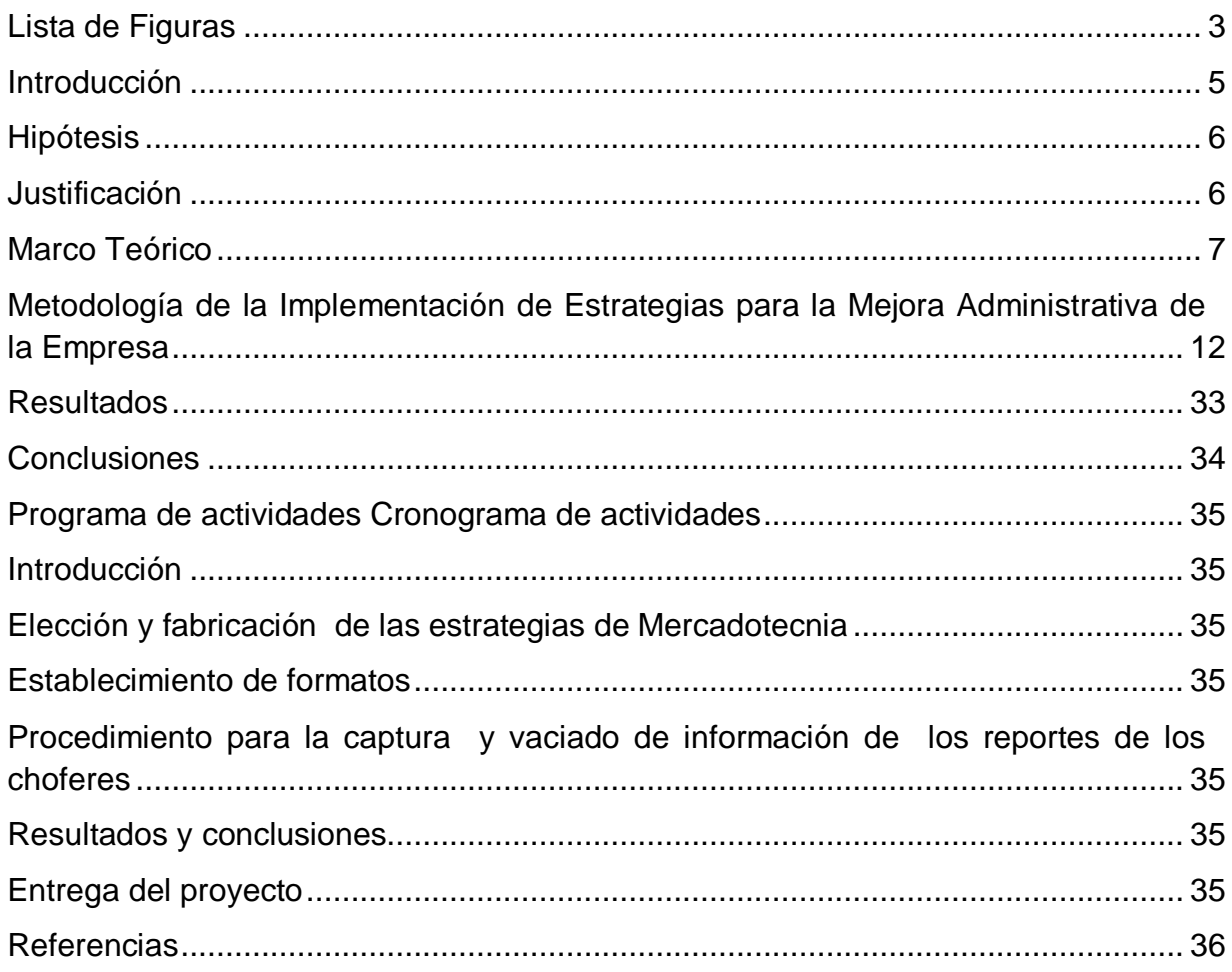

# <span id="page-2-0"></span>**Lista de Figuras**

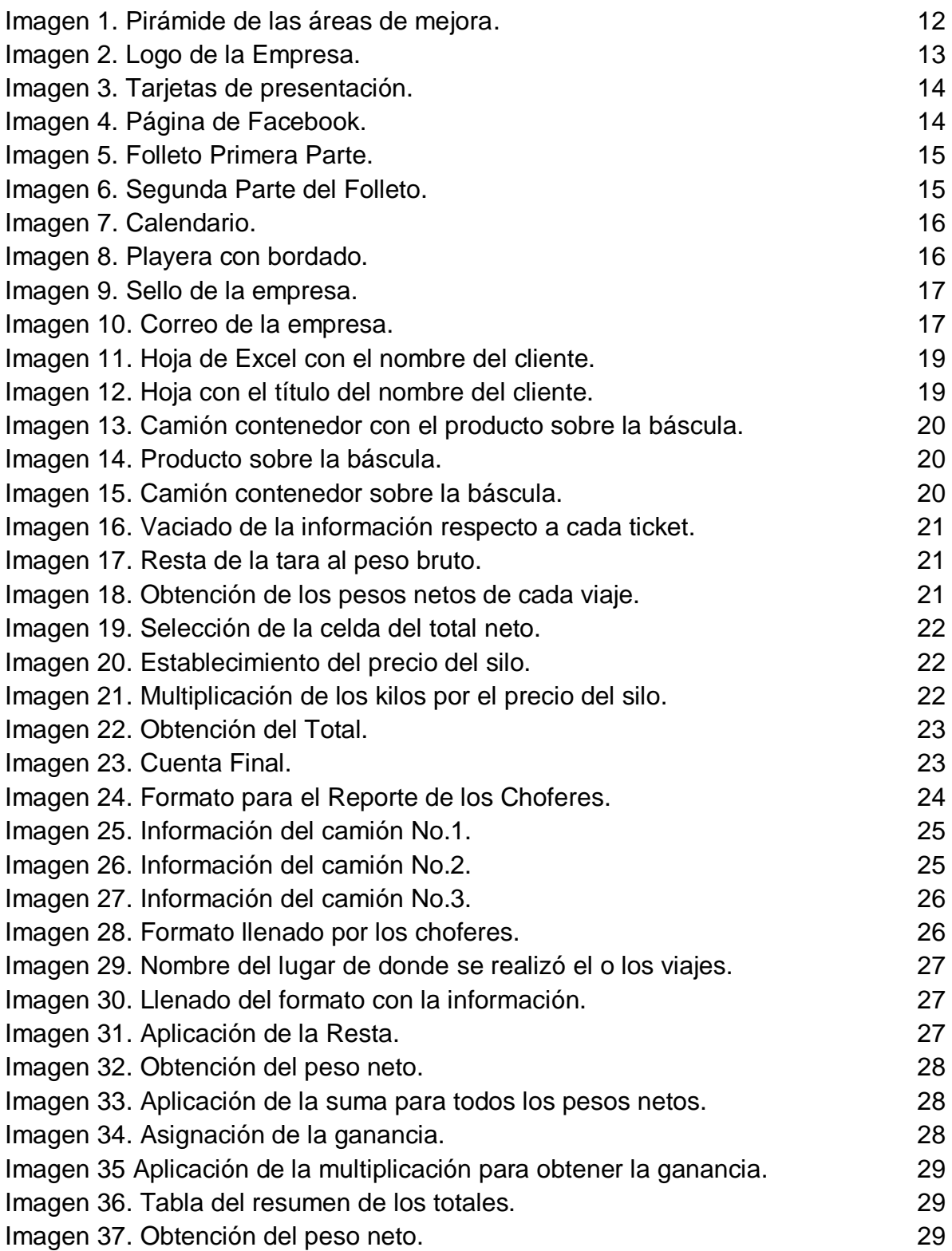

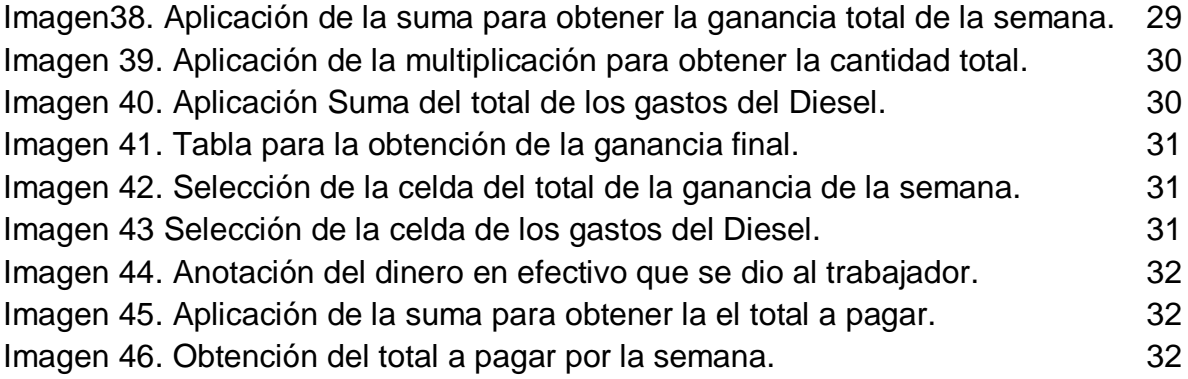

## <span id="page-4-0"></span>**Introducción**

Toda empresa tiene necesariamente una identidad empresarial, lo necesita para existir, para tener una presencia en el mercado, llegar a sus potenciales clientes y fidelizarlos bajo una imagen, a un punto de referencia, un símbolo que resuma la idea de lo que hace, de lo que es y oferta. Además es de suma importancia para toda empresa tener una buena administración, por tal motivo es importante considerar el área de contabilidad, debido a que esta es una de las bases para el funcionamiento efectivo de cualquier negocio.

Con la ayuda de la contabilidad se permite tener un conocimiento y control absoluto de la empresa, se basa en ella para tomar decisiones con precisión, considerando los movimientos financieros de la empresa, por ese motivo que la Ensiladora González siendo un pequeño negocio debe hacer uso eficiente de los conocimientos contables para su óptima operación. La empresa de tamaño micro cuenta con 8 empleados y 3 choferes, así como una máquina para moler el rastrojo. Su giro comercial es de servicio de ensilar maíz así como la compra y venta del Rastrojo Molido. El negocio está ubicado en el canal grande, con domicilio conocido s/n, el Milagro, Pabellón de Arteaga, Aguascalientes. C.P. 20670.

Inició hace aproximadamente 25 años trabajando su tierra con una máquina de un surco, al inicio se molía solo rastrojo, con el transcurso del tiempo se adquirió un camión para hacer las entregas de silo y rastrojo. Y con la ayuda de sus hijos se logró mejorar el servicio, ya que se optimizaron los tiempos de entrega porque entre ellos se repartían las labores de ensilar, entregas de pedidos y búsqueda de nuevos clientes; y es así como el negocio fue creciendo gradualmente.

Hoy en día la empresa cuenta con 10 clientes a los cuales se les maquila, compra y vende silo y rastrojo molido, teniendo como mercado principal los agricultores de la comunidad y zonas aledañas.

El alcance del proyecto es la implementación de estrategias en las áreas de contabilidad y mercadotecnia, con las cuales se busca mejorar de manera significativa la administración de la empresa para brindar un servicio cada vez mejor a cada uno de sus clientes.

Lo que lleva a plantear la siguiente pregunta de investigación:

¿La implementación de diferentes estrategias en el área de Mercadotecnia y contabilidad ayudarán a mejora la administración de la empresa?

En cuanto al marco teórico se expondrá el modelo que se utilizará en esta investigación, así como los supuestos y limitaciones de dicho modelo. En lo que al apartado de la metodología se expondrán los diferentes procedimientos, técnicas e instrumentos utilizados en este trabajo. Así como los resultados obtenidos y las conclusiones a las que se llegaron con la realización de este informe, las cuales ayudarán a dar respuesta a la hipótesis planteada que es: ¿La implementación de diferentes estrategias en el área de Mercadotecnia y contabilidad ayudarán a mejora la administración de la empresa?

### <span id="page-5-0"></span>**Hipótesis**

- La implementación de mejoras en la contabilidad mediante el establecimiento de un procedimiento y formatos para la captura de los tickets, mejorará de manera significativa la administración de la empresa.
- La elaboración del logo de para la empresa le dará identidad.
- Ambas mejoras tanto en el área de contabilidad y mercadotecnia impactarán en la mejora administrativa de la empresa.

### <span id="page-5-1"></span>**Justificación**

La empresa cuenta con 10 clientes a los cuales se les maquila, compra y vende silo y rastrojo molido, teniendo como mercado principal los agricultores de la comunidad y zonas aledañas, pero no se cuenta con instrumentos de control para la captura de los tickets de compra y venta de rastrojo molido, ni tampoco cuenta con una identidad empresarial, lo que hace necesario que se implementen estrategias para llevar un una mejor administración del negocio.

Por lo anterior el objetivo del proyecto es implementar estrategias en el área de Mercadotecnia y Contabilidad, para mejorar la administración de la empresa.

## <span id="page-6-0"></span>**Marco Teórico**

En este proyecto se busca mejorar la administración de la empresa por medio de la implementación de estrategias en las áreas de Mercadotecnia y Contabilidad; para lo cual estas se definirán.

#### **Estrategia:**

<sup>[1]</sup> Según Chandler, Alfred. (1990) estrategia es la determinación de los objetivos a largo plazo y la elección de las acciones y la asignación de los recursos necesarios para conseguirlos. Quien no tiene objetivos, no encuentra nunca su camino.

#### **Mercadotecnia:**

<sup>[2]</sup>Curso Práctico de Técnicas Comerciales, ediciones Nueva Lente S. A., 2do Fascículo, pág. 25.La mercadotecnia, por su parte, es una función porque comprende una serie de actividades (identificación de oportunidades, investigación de mercados, formulación de estrategias y tácticas) con objetivos propios, pero que están estrechamente interrelacionados con los otros departamentos, para de esta manera servir a los objetivos globales de la empresa.

El gran asesor suizo de marcas, <sup>[3]</sup>Jörg Zintzmeyer, en el segundo capítulo de su libro Logo Design, (Ed. Taschenen), tendiendo esto puso en relieve la importancia de poseer un buen logo y afirmó: "El logo es una promesa. Es una forma de expresión".

#### **Tipos de estrategias de Mercadotecnia**

La promoción o comunicación consiste en dar a conocer, informar o hacer recordar la existencia de la empresa a los consumidores, así como persuadir, estimular o motivar su servicio. Algunas estrategias que se pueden aplicar relacionadas a la promoción o comunicación son:

- Entrega de pequeños regalos u obsequios a nuestros principales clientes.
- Implementaciones del uso de tarjetas de presentación.
- Anunciar en diarios o en revistas especializadas.
- Elaboración de calendario.
- Anunciar en sitios de anuncios clasificados en Internet, diarios o en revistas especializadas.
- Anunciar en sitios de anuncios clasificados en Internet.

[1]Según Chandler, Alfred. (1990)

[2]El Curso Práctico de Técnicas Comerciales

[3]Jörg Zintzmeyer, en el segundo capítulo de su libro Logo Design, (Ed. Taschenen)

- Fabricación de Playeras con bordado.
- Participar en una feria o exposición de negocios.
- Uso de página de Facebook.
- Organizar algún evento o actividad.
- Colocar carteles o afiches publicitarios en la fachada del local de nuestra empresa.
- Creación de un logo distintivo de la empresa.
- Colocar láminas publicitarias en los exteriores de los vehículos de nuestra empresa.
- Apertura de un correo electrónico para la empresa.
- Alquilar espacios publicitarios en letreros o paneles ubicados en la vía pública.
- Imprimir y repartir folletos, volantes, tarjetas de presentación.
- Uso de sello con el logo de la empresa.

En dichas estrategias se incluyen procedimientos, por lo que es importante mencionar que es un procedimiento y las partes que lo conforman.

#### **Un procedimiento**

Consiste en seguir ciertos pasos predefinidos para desarrollar una labor de manera eficaz. Su objetivo debería ser único y de fácil identificación, aunque es posible que existan diversos procedimientos que persigan el mismo fin, cada uno con estructuras y etapas diferentes, y que ofrezcan más o menos eficiencia.

#### **Partes de un procedimiento:**

a) Encabezado: El encabezado debe de ir en cada página del procedimiento, generalmente se hace como un cajetín en la parte inicial de las hojas, donde en la primera celda se coloca el logo de la empresa; en la celda central o principal, el nombre del procedimiento; en la tercera, el código que le asignemos (por ejemplo PR-CO-01, que significaría Procedimiento de Contabilidad numero 1), con el número de versión y fecha en que entrará en vigencia. En otra celda el número de hoja dentro del procedimiento

b) Título: Primero lo primero, el titulo debe ser claro y en pocas palabras debe decir qué proceso o procesos se describen, por ejemplo: "Pago de Cheques"; "Revisión de Equipos"; "Pago de Planilla"; "Producción de Pan" entre otros. "Los objetivos deben ser "Claros, medibles y observables"

c) Objetivo: Los objetivos deben ser "Claros, medibles y observables", si no están bien definidos, es muy probable que nuestro procedimiento solo sirva para estorbar

procesos. El objetivo es como la punta de una flecha, si está mal apuntada, el disparo no pegará en el blanco. Aparte de ello, redacten su objetivo iniciando con un verbo infinitivo, es decir: "verificar, realizar, hacer etc.

"Los objetivos deben ser "Claros, medibles y observables"

El procedimiento, será entonces la descripción detallada y ordenada de ese proceso, claro está, sin convertirse en un instructivo.

Es importante mencionar que el procedimiento se conforma por formatos.

#### **El formato**

Es el conjunto de las características técnicas y de presentación de un texto, objeto o documento en distintos ámbitos, tanto reales como virtuales. Por lo que el formato y los procedimientos están relacionados de manera muy estrecha con la contabilidad, debido a que en ella se trabaja en gran media.

Ahora se hará referencia al concepto de contabilidad y sus estrategias.

#### **Contabilidad:**

Para determinar las mejoras en el campo contable es importante realizar un estudio o análisis de los diferentes factores o elementos que puedan existir dentro de la empresa, con el fin de:

• Evaluar los recursos con que cuenta la empresa para conocer el estado o la capacidad con que cuenta.

• Detectar fortalezas y debilidades y diseñar estrategias que permitan potenciar o aprovechar las fortalezas y estrategias que permitan neutralizar o eliminar las debilidades.

Es conveniente realizar un análisis interno siguiendo el siguiente proceso:

Determinar la información que vamos a reunir en el área contable, de las diferentes áreas:

En el **área administrativa** concentrar información sobre objetivos, estrategias, políticas, cultura, valores, estructura, planeación, organización, dirección, control, etc.

En el **área de marketing** recabar información sobre ventas, público objetivo, producto, precio, distribución, promoción, efectividad de la publicidad, servicio al cliente, lealtad de los clientes, entre otros aspectos.

En el **área de producción u operaciones** datos relacionados con la disposición de planta, investigación y desarrollo, tecnología, adquisición de insumos, control de existencias, subcontratación, eficiencia de la producción y otros.

En el área de **recursos humanos** o de personal recabar información sobre contratación, capacitación, remuneración, incentivos, relaciones laborales, liderazgo, motivación, medición del desempeño, entre otros.

En el área de contabilidad teniendo en cuenta la información de las diferentes áreas es conveniente analizar información sobre liquidez, rentabilidad, financiamiento, inversiones, aspectos financieros, capital de trabajo, activos, pasivos, patrimonio, flujo de efectivo, capital, entre otra importante para la empresa; y así la información a ingresar será más oportuna. [4]

Ya que el proyecto es la ausencia de formatos y procedimientos para la captura de compra y venta de Rastrojo Molido, por tal motivo es importante considerar la opinión de Melinkoff, Ramon. (1990). "Los procedimientos consisten en describir detalladamente cada una de las actividades a seguir en un proceso laboral, por medio del cual se garantiza la disminución de errores".<sup>[5]</sup> Debido a la relevancia de los procedimientos y los formatos en el área de contabilidad es vital aplicar al establecimiento de formatos y procedimientos para la captura de tickets de compra y venta de silo, así como los reportes de los choferes.

Tomando en cuenta lo anterior, las estrategias que se realizarán para este proyecto en cuanto al área de contabilidad son las siguientes:

- Creación de un formato para la captura de tickets de compra y venta de rastrojo molido.
- Establecimiento del procedimiento para la captura de ticket de compra y venta de rastrojo molido para los diferentes clientes con los que cuenta la empresa.
- Establecimiento de un formato para los reportes de los choferes.
- Creación de un formato para la captura y vaciado de información de los reportes de los choferes.
- Establecimiento del procedimiento para la captura reportes de los choferes.

[4] http://jageccperu.wordpress.com/2011/10/30/mejora-de-problemas-area-contable/

[5]Janneth Mónica Thompson Baldiviezo. Enero 2008.

Las estrategias que se implementaran en cuanto a mercadotecnia son las siguientes:

- Creación de un logo distintivo de la empresa.
- Implementaciones del uso de tarjetas de presentación
- Elaboración de calendarios
- Entrega de folletos
- Uso de página de Facebook
- Fabricación de Playeras con bordado
- Uso de sello con el logo de la empresa
- Apertura de un correo electrónico para la empresa.

Una de las estrategias de mercadotecnia es la implementación de un logo, debido a que tiene una importancia indiscutible. Especialmente en tiempos en que marcar la diferencia es cada vez más difícil, ya que la calidad y los costos hace mucho que dejaron de ser un mero diferenciador.

La relación entre ambos departamentos es importante debido a que ambos deben trabajar estrechamente para tener una buena administración de la empresa. Todo esto con la intención de buscar la mejora administrativa de "Ensiladora González" ya que según el autor <sup>[6]</sup>Biegler J. (1980) " Los procedimientos representan la empresa de forma ordenada de proceder a realizar los trabajos administrativos para su mejor función en cuanto a las actividades dentro de la organización".

### <span id="page-11-0"></span>**Metodología de la Implementación de Estrategias para la Mejora Administrativa de la Empresa**

Considerando que el negocio no tiene formatos y procedimientos establecidos para la captura de los tickets de compra y venta. Así como la falta de identidad empresarial, el objetivo es implementar estrategias que ayuden a mejorar la administración, por medio de mejoras en las siguientes áreas.

Estrategias de Mercadotecnia + Estrategias de Contabilidad = Mejor Administración. (Ver imagen 1).

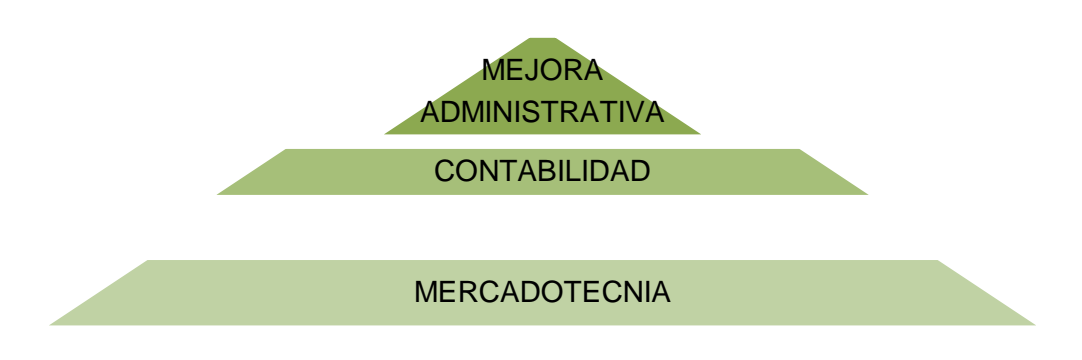

Imagen 1.- Pirámide de las áreas de mejora.

Estrategias de Mercadotecnia a desarrollar en el presente proyecto:

- Creación de un logo distintivo de la empresa.
- Implementaciones del uso de tarjetas de presentación
- Elaboración de calendarios
- Entrega de folletos
- Uso de página de Facebook
- Fabricación de Playeras con bordado
- Uso de sello con el logo de la empresa
- Apertura de un correo electrónico para la empresa.

#### **Mercadotecnia:**

Sin importar si la empresa es muy pequeña y de pocos recursos, o una empresa de capital creciente, contar con un buen logo siempre podrá ser el chispazo que lo lance al estrellato.

Debido a que la empresa carece de una identidad empresarial se elaboró el siguiente logo. (Ver imagen 2).

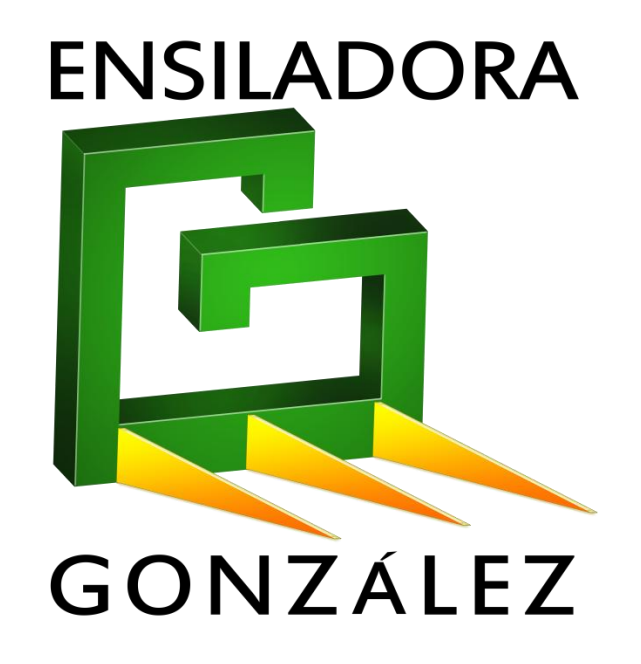

Imagen 2. Logo de la Empresa.

Elementos del logo:

- 1. Tomando en cuenta que el giro de la empresa es ensilar maíz, se decidió que en él se especificara el giro.
- 2. Considerando el apellido del dueño se nombró a la empresa "Ensiladora González".
- 3. Se usó la letra "G" ya que es la inicial del nombre y del primer apellido del dueño.
- 4. La forma original de la letra "G" se modificó, reduciendo el ancho de la parte superior para que quedara más pequeña de manera que simule silueta de un tractor.
- 5. Los triángulos se usaron para simular los picos que tiene una máquina para ensilar.
- 6. Los colores que se usaron son el verde y el amarillo, debido a que estos hacen alusión a los colores del maíz y la caña, que son los que se muele para obtener el silo.

Otras de las estrategias de mercadotecnia que se lograron aplicar con la implementación del logo son:

Tarjetas de presentación (Ver imagen 3).

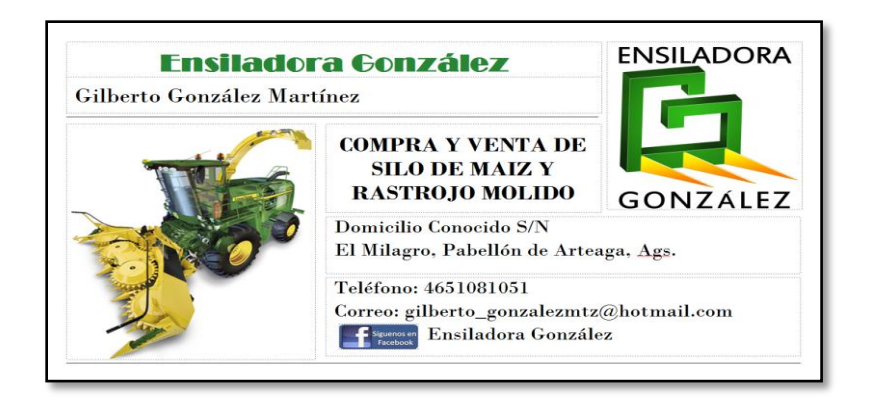

Imagen 3. Tarjetas de presentación.

Página de Facebook (Ver imagen 4).  $\bullet$ 

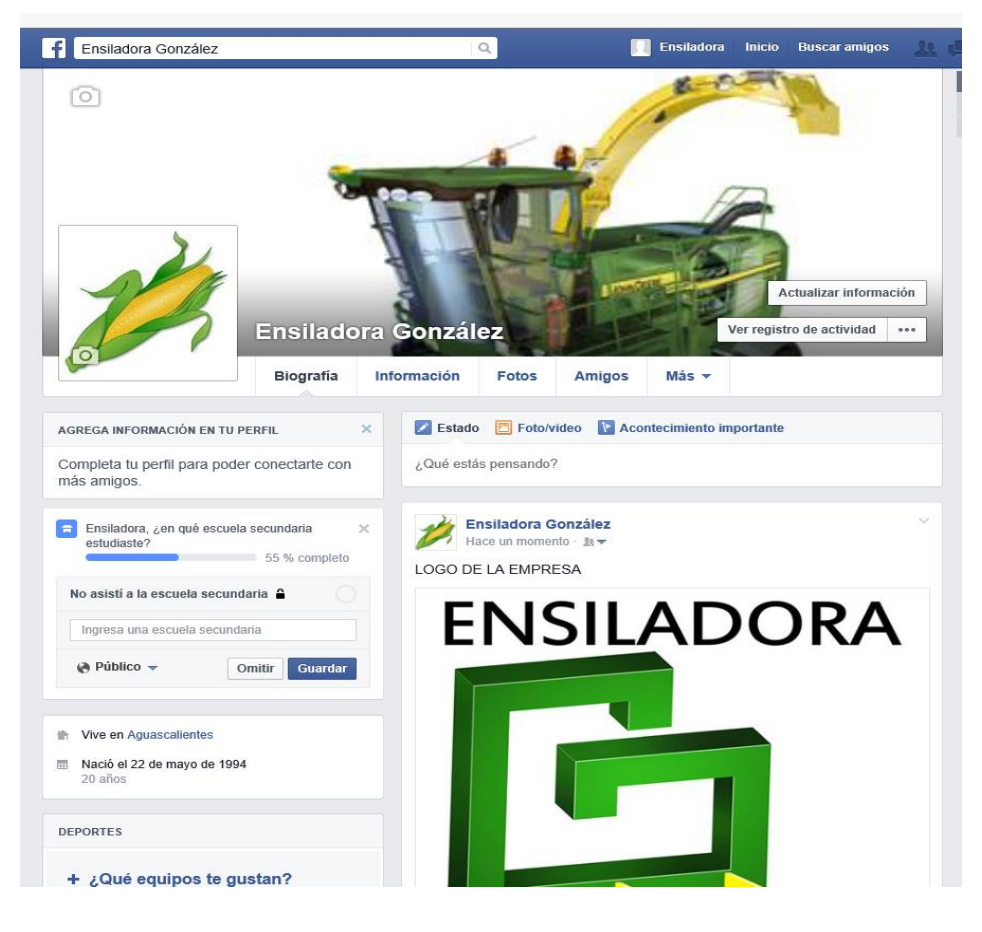

Imagen 4. Página de Facebook.

Folleto Primera Parte (Ver imagen 5). $\bullet$ 

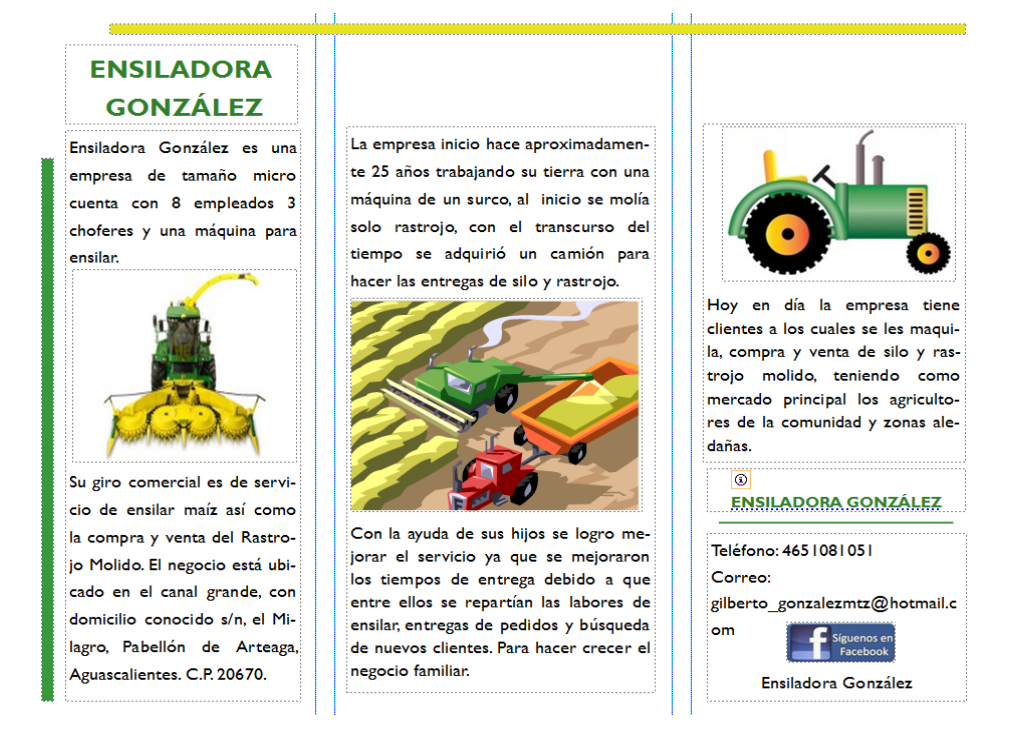

Imagen 5. Primera Parte del Folleto.

Folleto Segunda Parte (Ver imagen 6).  $\bullet$ 

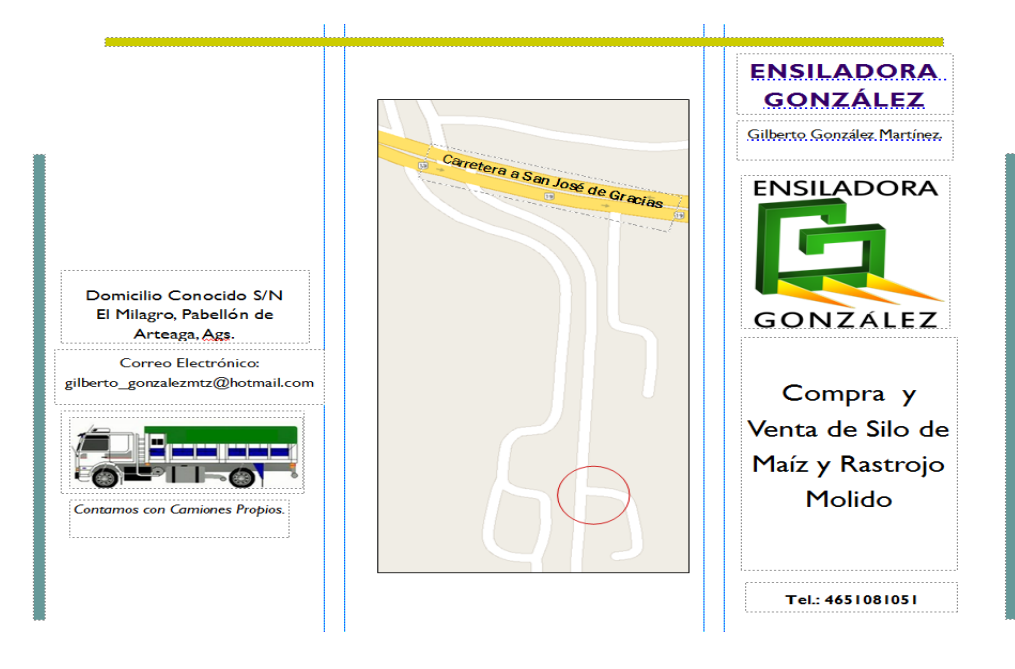

Imagen 6. Segunda Parte del Folleto.

Calendario (Ver imagen 7). $\bullet$ 

| <b>ENERO 2015</b><br><b>ENSILADORA</b><br><br>GONZÁLEZ<br> |              |               |                  |               |                |                         |
|------------------------------------------------------------|--------------|---------------|------------------|---------------|----------------|-------------------------|
| <b>DOMINGO</b>                                             | <b>LUNES</b> | <b>MARTES</b> | <b>MIERCOLES</b> | <b>JUEVES</b> | <b>VIERNES</b> | <b>SABADO</b>           |
|                                                            |              |               |                  | п             | $\overline{2}$ | $\overline{\mathbf{3}}$ |
| $\overline{4}$                                             | 5            | 6             | $\overline{7}$   | 8             | 9              | 10                      |
| $\mathbf{H}$                                               | 12           | 13            | 14               | 15            | 16             | 17                      |
| 18                                                         | 19           | 20            | 21               | 22            | 23             | 24                      |
| 25                                                         | 26           | 27            | 28               | 29            | 30             | 31                      |

Imagen 7. Calendario.

Playeras con bordado (Ver imagen 8).  $\bullet$ 

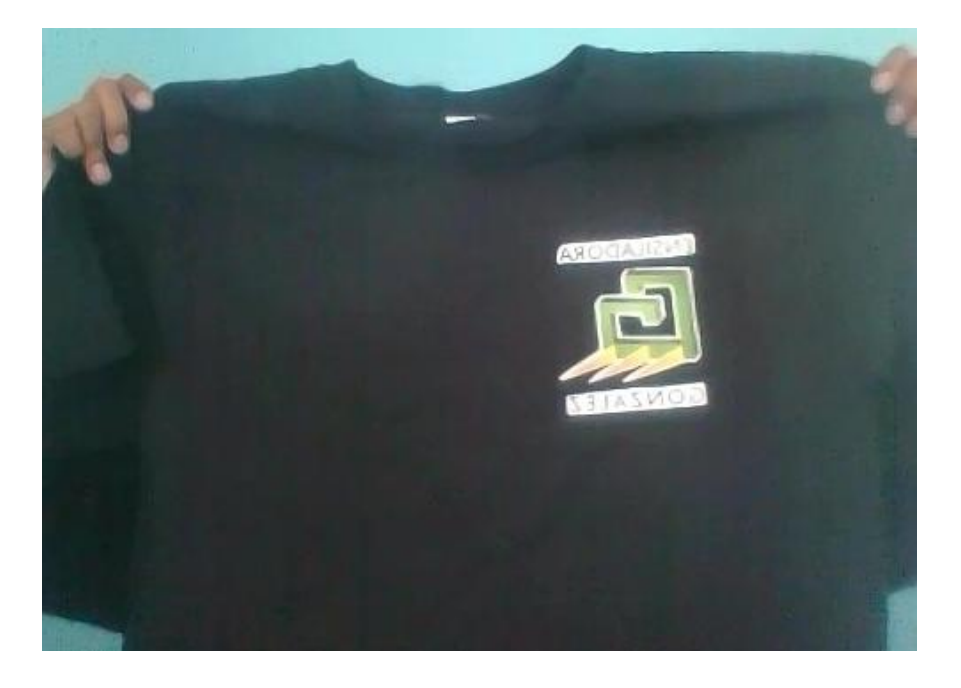

Imagen 8. Playera con bordado.

Sello de la empresa (Ver imagen 9). $\bullet$ 

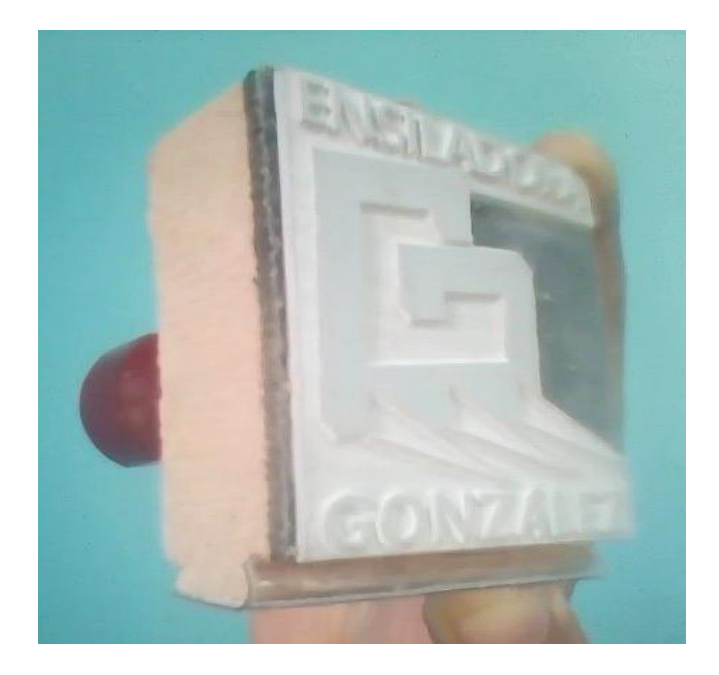

Imagen 9. Sello de la empresa.

Apertura de un correo electrónico para la empresa: gilberto\_gonzalezmtz@hotmail.com (Ver imagen 10).

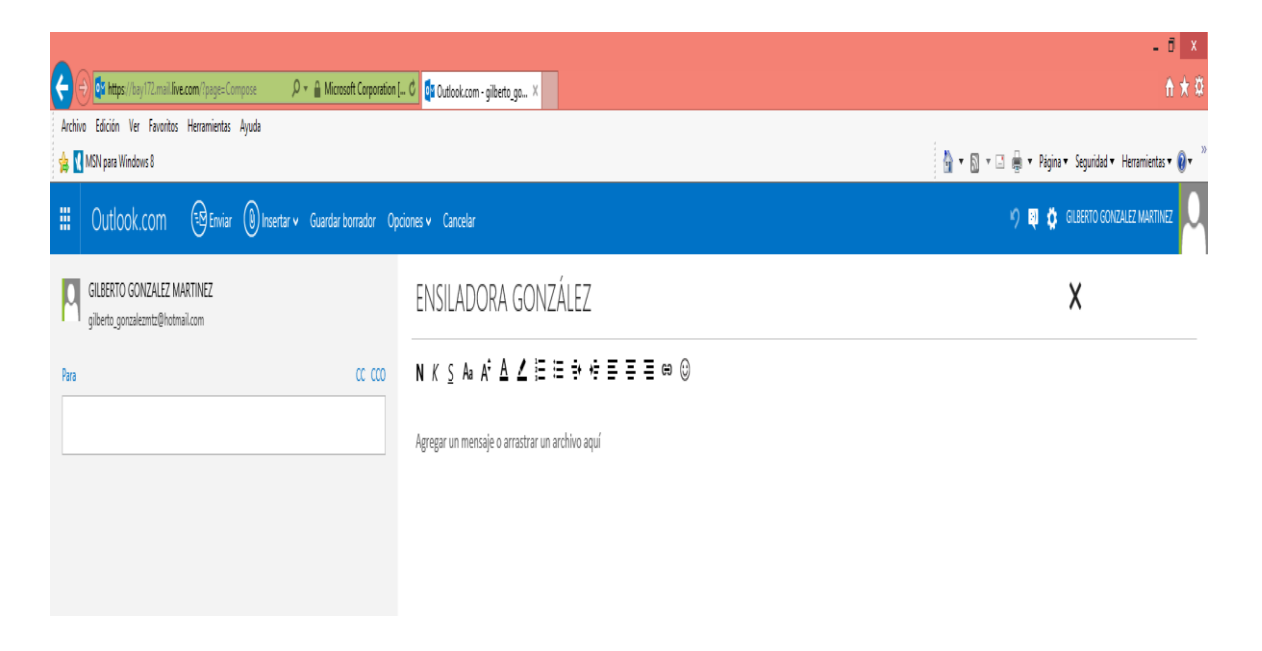

Imagen 10. Correo de la empresa.

#### **Contabilidad:**

Las estrategias que se aplicaron para mejorar la administración de la empresa por medio de la contabilidad son las siguientes:

- Tickets (Notas en las cuales se especifica la fecha en la que se realizó la pesada el nombre de la báscula, el nombre de origen y destino del viaje y el peso) de compra y venta de rastrojo molido.
	- Creación de un formato para la captura de tickets.
	- Establecimiento del procedimiento para la captura de ticket de compra y venta de rastrojo molido para los diferentes clientes con los que cuenta la empresa.
- $\triangleright$  Reportes de los choferes:
	- Establecimiento de un formato para los reportes de los choferes.
	- Creación de un formato para la captura y vaciado de información de los reportes de los choferes.
	- Establecimiento del procedimiento de captura de los reportes de los choferes.

#### **PROCEDIMIENTO PARA LA CAPTURA DE LOS TICKETS DE COMPRA Y VENTA DE SILO**

El programa que se eligió para hacer la base de datos de las diferentes cuentas en la empresa es Excel.

Para la realizar las cuentas de cada uno de los clientes se estableció el siguiente protocolo:

1. Anota el nombre del cliente en una de las hojas del libro de Excel. (Ver imagen 11)

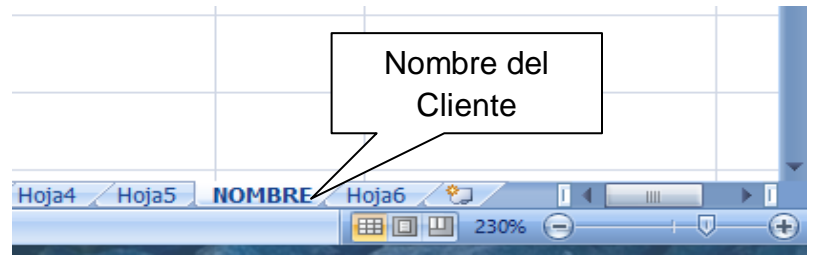

Imagen 11. Hoja de Excel con el nombre del cliente.

2. Se anota el nombre del cliente como título.

La tabla que se muestra a continuación, se eligió debido a que en ella se especifica el número de viajes, el número de ticket la placa del camión que realizó el viaje y los pesos: bruto, tara y neto. (Ver imagen 12).

### **NOMBRE DEL CLIENTE**

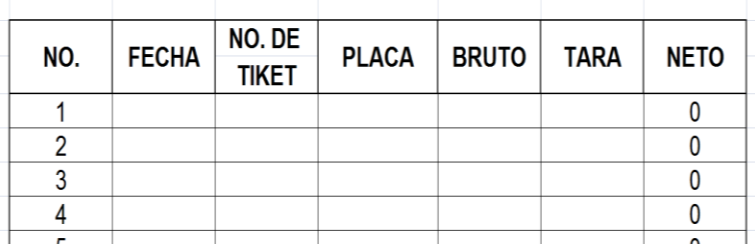

Imagen 12. Hoja con el título del nombre del cliente.

Pues en los sistemas de pesaje existen varias condiciones que afectan de manera significativa la operación en una transacción comercial, para entender esto de una manera más clara, a continuación se presentan algunas de las definiciones más básicas:

**Peso Bruto** (gross): Es el peso del producto (neto) incluyendo el peso del contenedor ó empaque (tara).

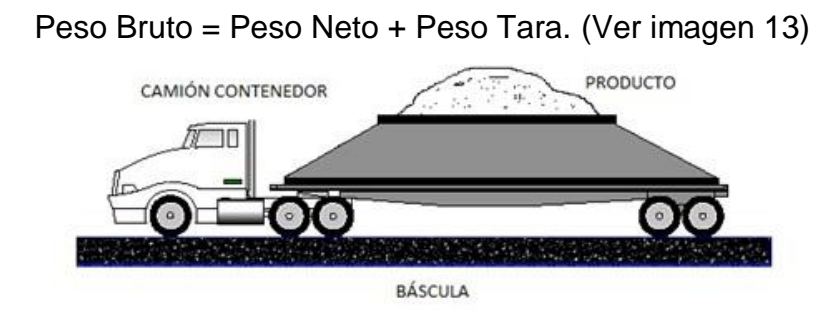

Imagen 13. Camión contenedor con el producto sobre la báscula.

**Peso Neto** (net): Es el peso del producto sin incluir el peso del contenedor ó empaque (tara).

### Peso Neto = Peso Bruto – Peso Tara. (Ver imagen 14)

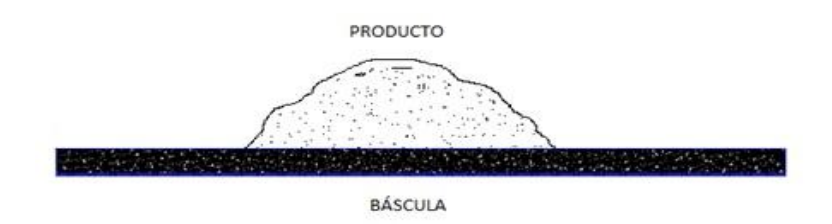

Imagen 14. Producto sobre la báscula.

**Peso Tara** (tare): Es el peso del contenedor o empaque sin incluir el peso del producto (neto).

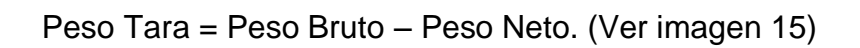

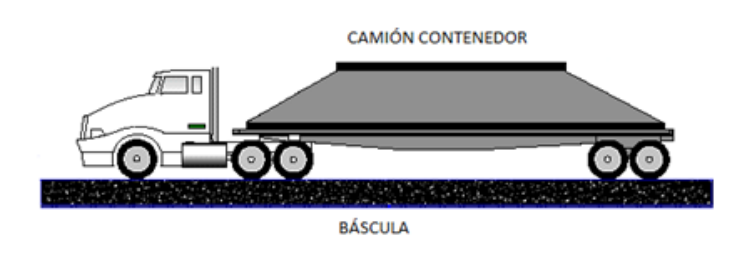

Imagen 15. Camión contenedor sobre la báscula.

3. Se inicia con la captura de tickets anotando la fecha, No. De ticket, la placa del camión, el bruto, la tara y el neto, debido a que son los pesos a considerar para las pesadas de los camiones como se explica a continuación: (Ver imagen 16)

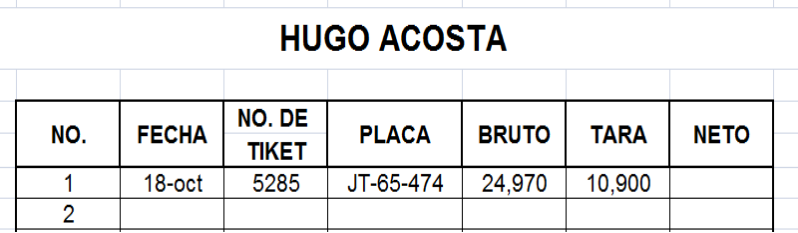

Imagen 16. Vaciado de la información respecto a cada ticket.

4. En la columna donde está el neto se hace una fórmula en la cual se le reste la tara al bruto para determinar y verificar si el peso en neto es el mismo al que está en el ticket: (Ver imagen 17)

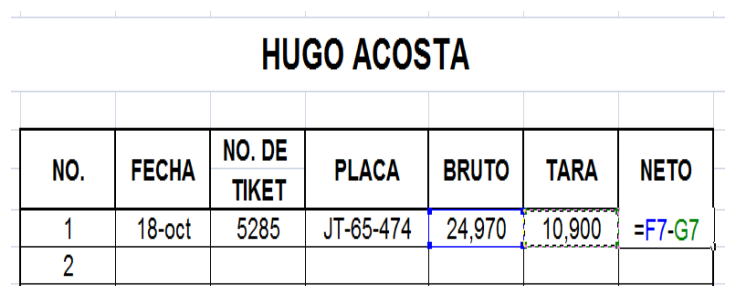

Imagen 17. Resta de la tara al peso bruto.

5. Se aplica lo mismo a los demás tickets capturados, para al final hacer una fórmula en la cual se sume todos los pesos netos de los tickets capturados como se muestra. (Ver imagen 18)

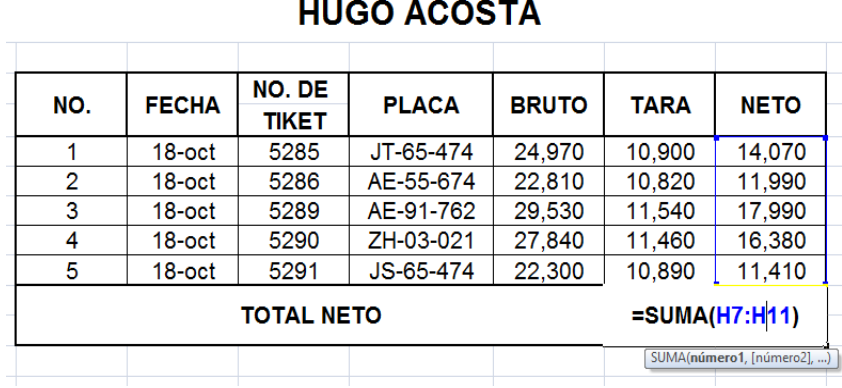

Imagen 18. Obtención de los pesos netos de cada viaje.

6. Después de que se tiene la suma del neto se selecciona la celda para ubicarla bajo la tabla y de esta manera anotar los kilos totales. (ver imagen 19)

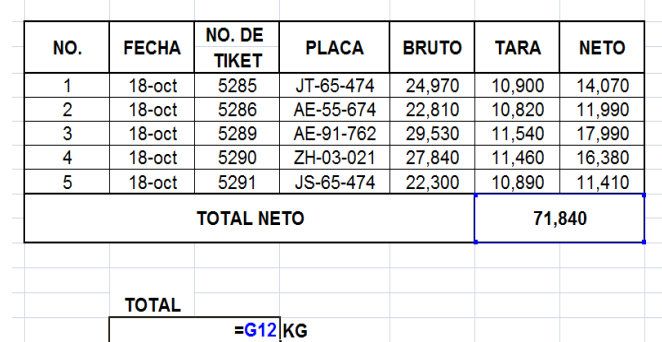

#### **HUGO ACOSTA**

Imagen 19. Selección de la celda del total neto.

7. Se anota el precio en del silo que es de .40 centavos. (Ver imagen 20)

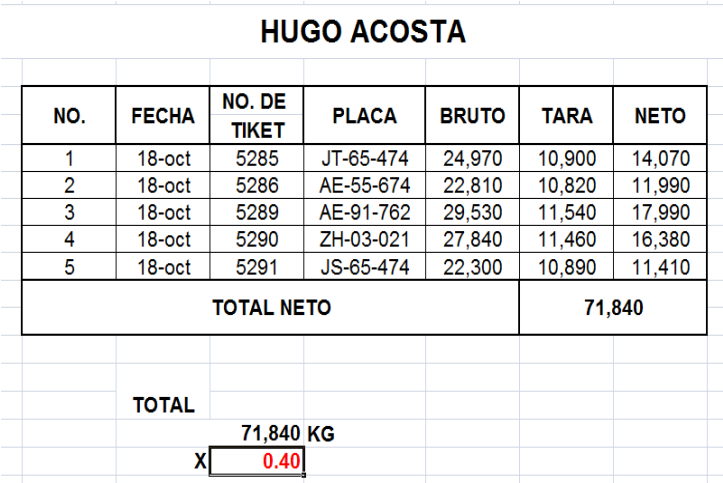

Imagen 20. Establecimiento del precio del silo.

8. Se hace una multiplicación para saber cuánto es la cantidad total a pagar o cobrar. (Ver imagen 21).

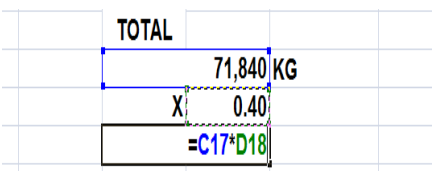

Imagen 21. Multiplicación de los kilos por el precio del silo.

9. Se determina cual es la cuenta total. (Ver imagen 22).

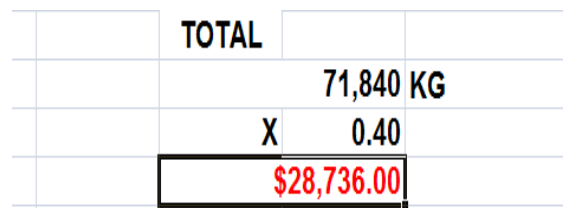

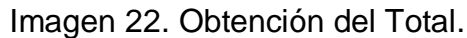

10.Esta es la cuenta final que se le entrega al cliente. (Ver imagen 23).

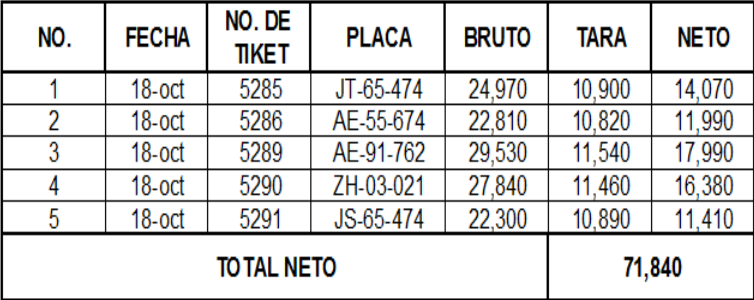

### **HUGO ACOSTA**

**TO TAL** 

71,840 KG  $0.40$ χ  $$28,736.00$ 

Imagen 23. Cuenta Final.

#### **PROCEDIMIENTO PARA LA CAPTURA Y VACIADO DE INFORMACION DE LOS REPORTES DE LOS CHOFERES**

El programa que se eligió para hacer la base de datos de las diferentes cuentas a realizar en la empresa es Excel.

Para realizar las cuentas de cada uno de los clientes se estableció el siguiente protocolo:

- 1. El siguiente formato fue el asignado para que fuese llenado por cada uno de los choferes con los que cuenta la empresa.
- 2. El formato se estableció de esta manera debido a que en este reporte se especifican puntos importantes como lo son:(Ver imagen 24).

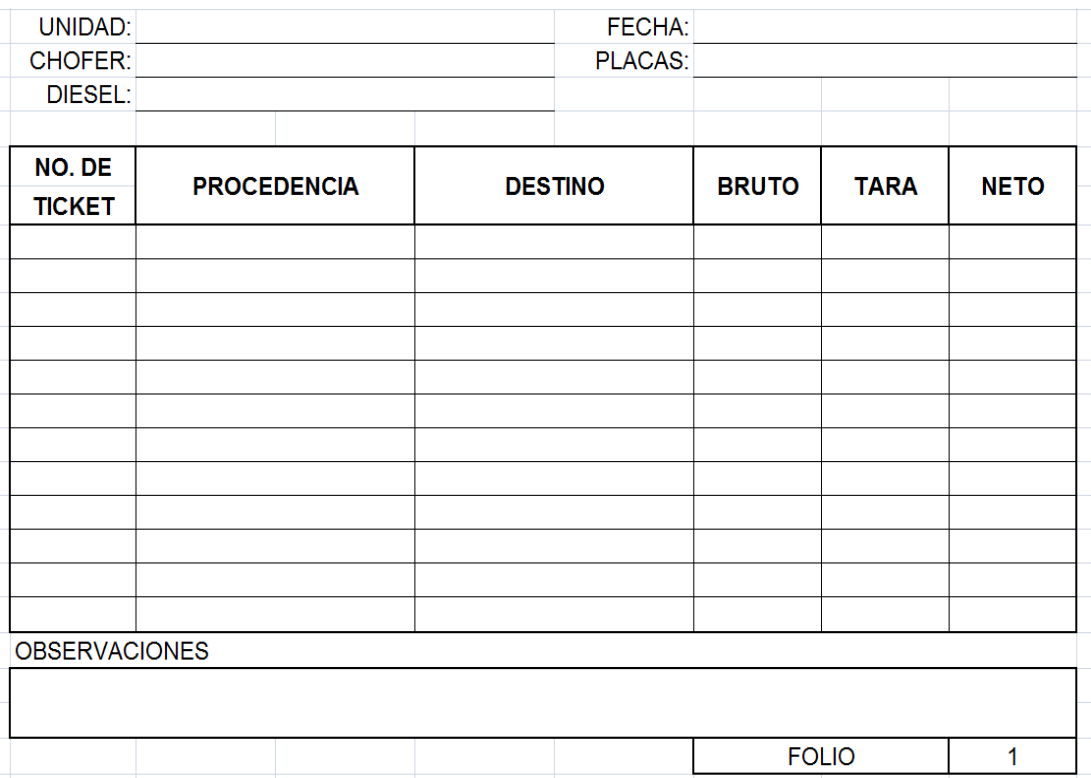

Imagen 24. Formato para el Reporte de los Choferes.

Unidad y Placas: Para conocer en cual camión se realizó el viaje.

- Nombre del Chofer y Fecha: Para saber quién fue el que ejecutó el o los viajes y el día en que se hicieron.
- Diesel: Este punto es relevante porque aquí se anotarán los litros que se le cargaron al camión para determinar al final del reporte de cada semana los gastos totales de Diesel.
- No. De Ticket, la Procedencia y el Destino: Son importantes debido a que con la información de la procedencia y el destino se establece la ganancia de cada viaje para el dueño del camión.
- Peso Bruto, Tara y Neto: Porque con estos datos se determinará la ganancia total dependiendo de los kilos que se trasladaron a determinado lugar.
- 3. Observaciones: En este apartado harán anotaciones en caso de haber tenido un problema o inconveniente durante el transcurso del día de trabajo. O en su caso para hacer alguna observación.
- 4. Estos son llenados por los choferes al término de cada día de trabajo, para reportar los viajes que realizaron cada uno de los choferes.

Los tres camiones con los que cuenta la empresa con los siguientes:

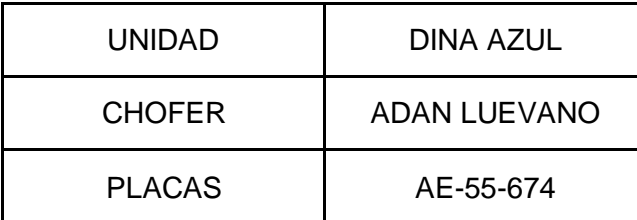

(Ver imagen 25).

Imagen 25. Información del camión No.1

(Ver imagen 26).

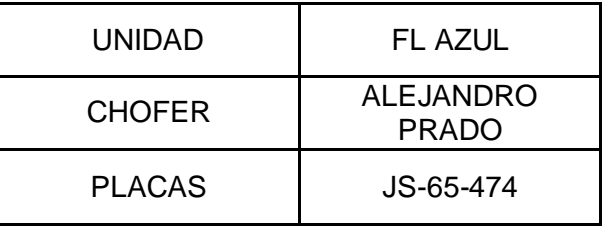

Imagen 26. Información del camión No.2

(Ver imagen 27).

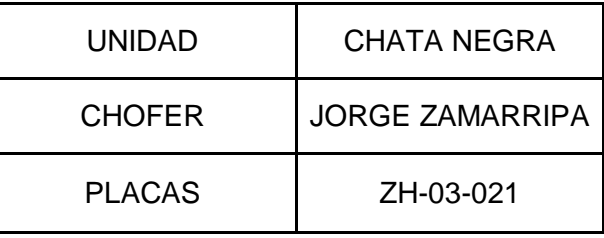

Imagen 27. Información del camión No.3

Por lo que al momento de vaciar la información al reporte semanal se deben anotar cada uno de los reportes de los tres camiones de los días que abarcan la semana de trabajo.

5. Ejemplo del formato llenado para los tres choferes. (Ver imagen 28).

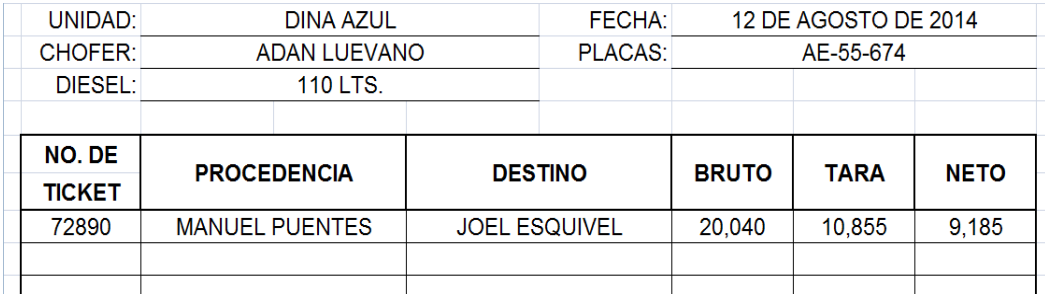

Imagen 28. Formato llenado por los choferes.

- 6. Después de que se llenó el reporte de los viajes que se realizaron en el día, se entregan a la persona encargada de la contabilidad, para que se base la información al formato que se eligió para determinar cuál será la ganancia de cada uno de los hijos del dueño. En el formato que a continuación se muestra se especifica:
	- El número de semana en el cual se está trabajando.
	- La fecha del día de inicio del recorte y la fecha del día final.
	- Enseguida se anota el nombre del lugar a donde se realizaron los viajes ejemplo. (Ver imagen 29).

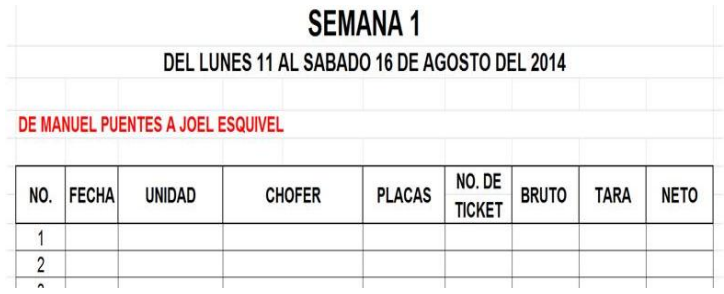

Imagen 29. Nombre del lugar de donde se realizó el o los viajes.

7. Posteriormente se comienza a llenar la información que se solicita en los recuadros, de acuerdo a la información del reporte del día. (Ver imagen 30).

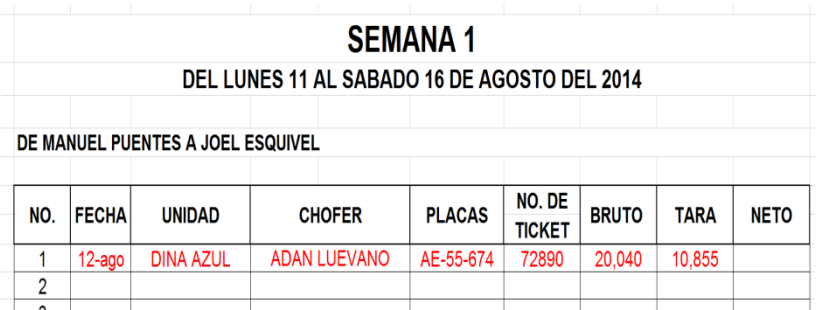

Imagen 30. Llenado del formato con la información.

8. A continuación se aplica una fórmula en la cual se le reste al peso en bruto la tara para poder comprobar si el peso neto está correcto. (Ver imagen 31).

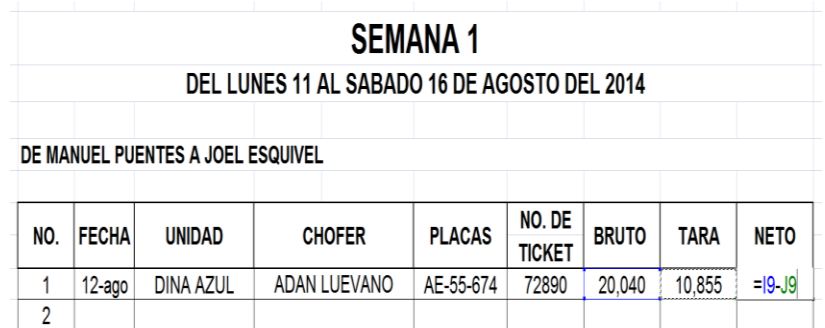

Imagen 31. Aplicación de la Resta.

9. Así se obtiene el peso neto de cada uno de los viajes que se realizaron en esa semana de trabajo. (Ver imagen 32).

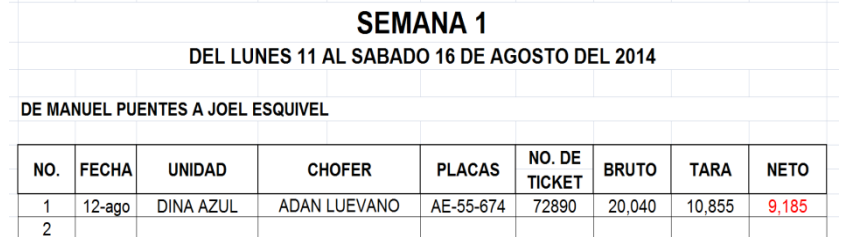

Imagen 32. Obtención del peso neto.

10.Después de anotar cada uno de los viajes en la cuenta de los diferentes lugares a los cuales se llevó el silo se hace una suma para determinar el total de kilos. (Ver imagen 33).

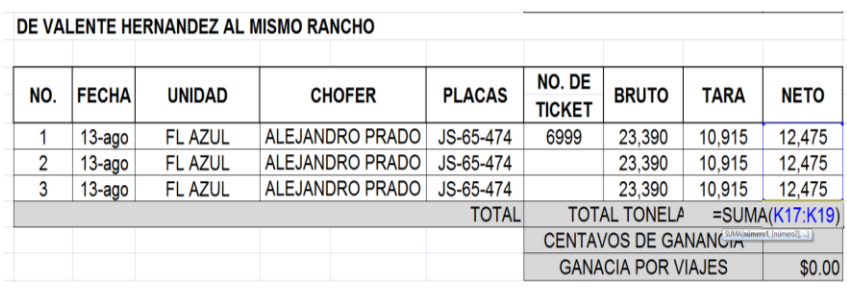

Imagen 33. Aplicación de la suma para todos los pesos netos.

11.En seguida se asigna la ganancia dependiendo del lugar donde se realizaron los viajes. (Ver imagen 34).

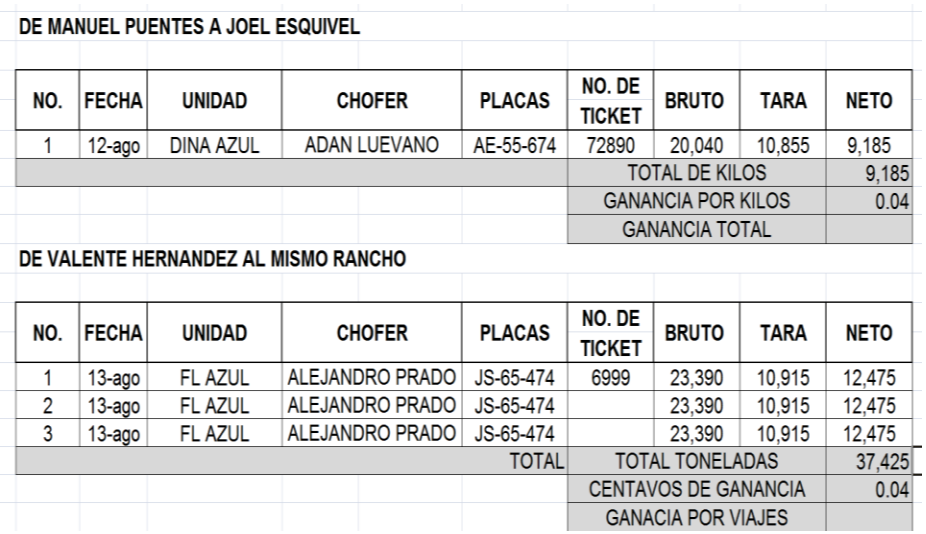

Imagen 34. Asignación de la ganancia.

12.Por consiguiente se hace una multiplicación del total de kilos por los centavos de ganancia para conocer la ganancia total. (Ver imagen 35).

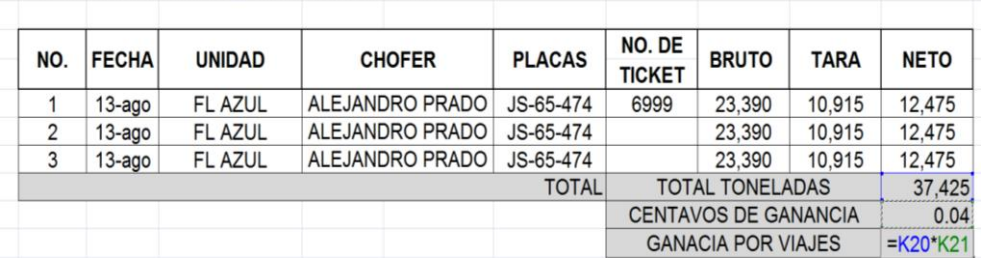

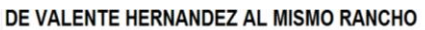

Imagen 35. Aplicación de la multiplicación para obtener la ganancia.

13.Después de tener los totales de todas las cuentas que se realizaron en esa semana, se realiza una lista donde se resumen los totales. (Ver imagen 36).

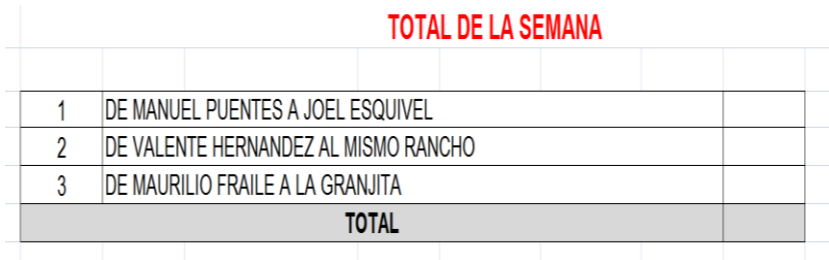

Imagen 36. Tabla del resumen de los totales.

14.En seguida se seleccionan las celdas de la ganancia total de cada cuenta en la lista total de la semana. (Ver imagen 37).

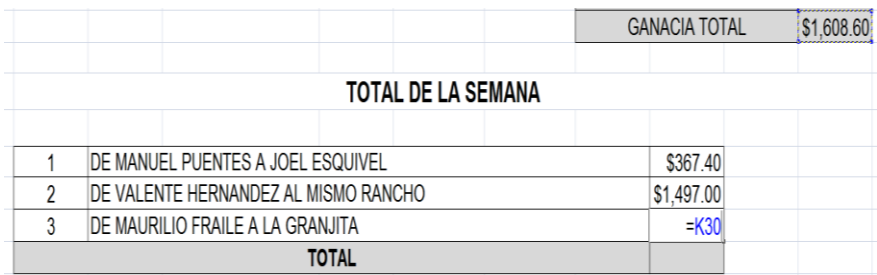

Imagen 37. Obtención del peso neto.

15.Ahora se hace una suma de los totales de la ganancia de cada cuenta. (Ver imagen 38).

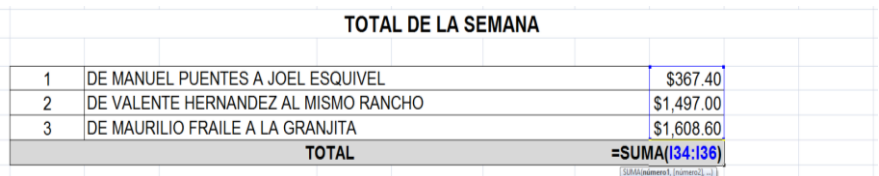

Imagen 38. Aplicación de la suma para obtener la ganancia total de la semana.

- 16.A continuación se comienza a llenar la tabla en la cual se anotan los gastos del Diesel que se realizaron en la semana. En la cual se deberá anotar de acuerdo al formato entregado por el chofer.
- 17.En el caso de que el chofer anote en los gastos del Diesel la cantidad en pesos, se anota directamente en la celda de Cantidad total, pero si anota la cantidad en litros se deberá anotar ese dato en la celda de Litros y después se anota el precio de litro, para después aplicar una fórmula en la que se multiplique los litros por el precio como se muestra a continuación. (Ver imagen 39).

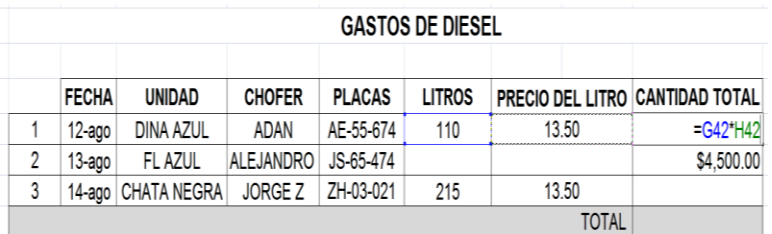

Imagen 39. Aplicación de la multiplicación para obtener la cantidad total.

18.Por consiguiente se hace una suma de todos los gastos del Diesel. (Ver imagen 40).

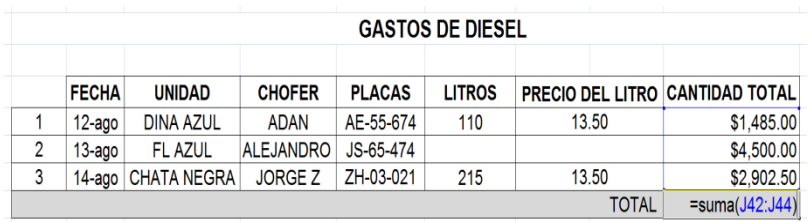

Imagen 40. Aplicación Suma del total de los gastos del Diesel.

19.Enseguida se hace una tabla para conocer la ganancia final. (Ver imagen 41).

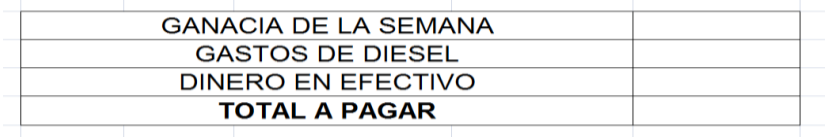

Imagen 41. Tabla para la obtención de la ganancia final.

20.Ahora se selecciona la celda del total de la ganancia de la semana.(Ver imagen 42).

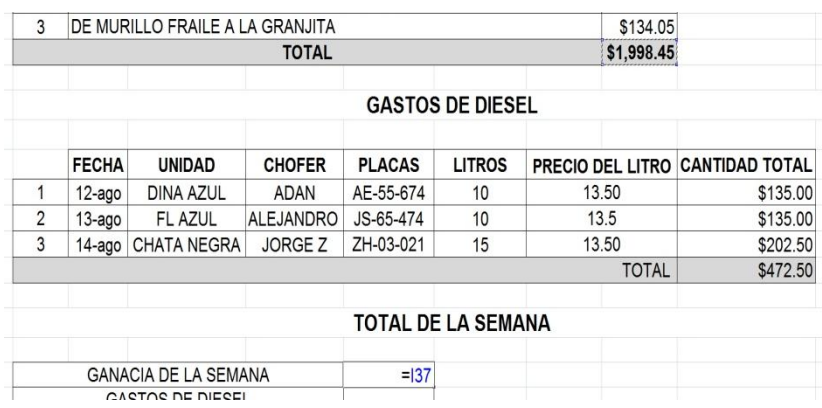

Imagen 42. Selección de la celda del total de la ganancia de la semana.

21.Por consiguiente se seleccionan los gastos del Diesel para ponerlos en la tabla. (Ver imagen 43).

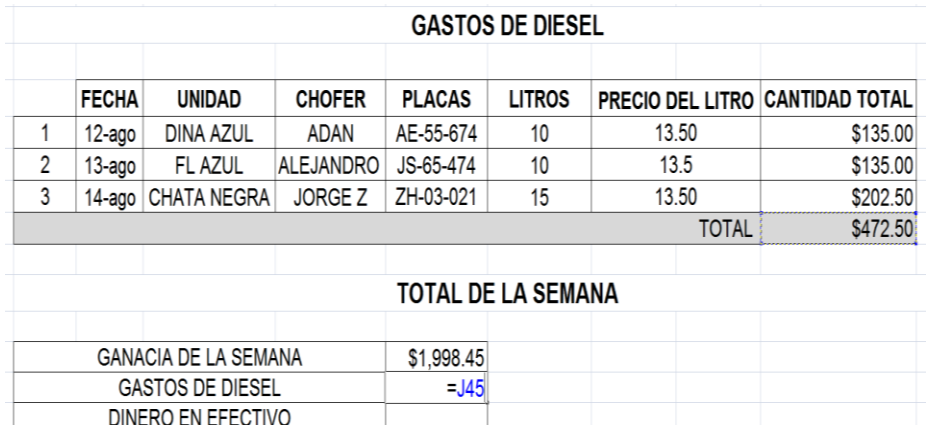

Imagen 43. Selección de la celda de los gastos del Diesel.

22.En caso de que el dueño le haya dado dinero en efectivo en el transcurso de la semana se anotará en la tabla de lo contrario se dejará en blanco. (Ver imagen 44).

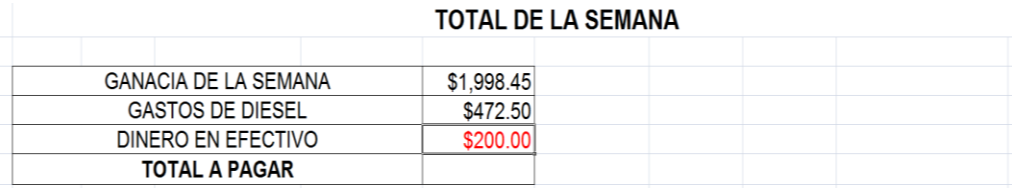

Imagen 44. Anotación del dinero en efectivo que se dio al trabajador.

23.Por consiguiente a la celda de la ganancia total se le resta los gastos del Diesel y el dinero en efectivo, para obtener el total a pagar. (Ver imagen 45).

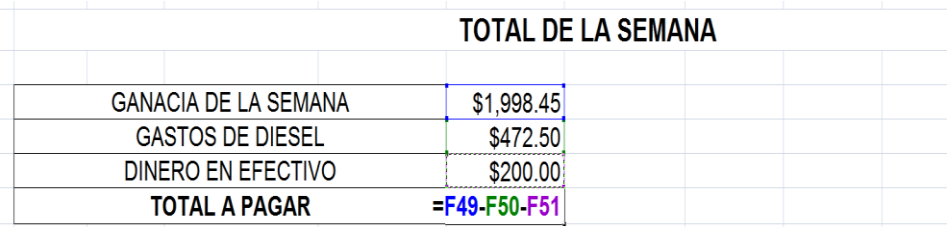

Imagen 45. Aplicación de la resta para obtener la el total a pagar.

24.Por último se obtiene el total a pagar de la semana. (Ver imagen 46).

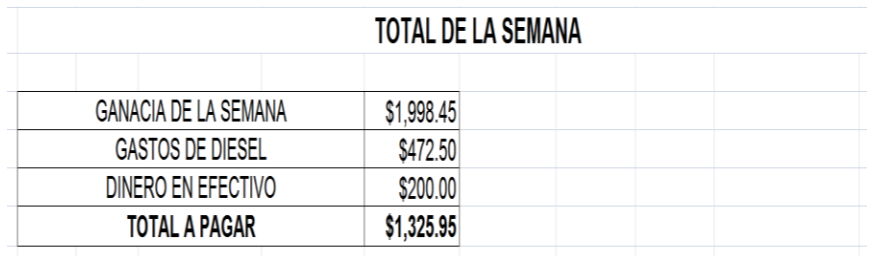

Imagen 46. Obtención del total a pagar por la semana.

## <span id="page-32-0"></span>**Resultados**

Los resultados que se obtuvieron fueron mejorar el control y manejo de la administración de la empresa "Ensiladora González" con el uso de estas estrategias en el área de mercadotecnia y contabilidad. Con la implementación de formatos y de procedimientos establecidos para la captura de tickets de compra y venta, se logró mejorar de un 10% hasta en un 95% el control de los gastos del diesel para poder determinar la ganancia de los trabajadores, además de mejorar de manera significativa la administración del negocio, teniendo como base todos los reportes de los choferes y de los tickets de los diferentes viajes que se realizaron.

De igual forma se mejoró la comunicación de los clientes con la empresa, por medio del uso de correo electrónico, o por medio de la página de facebook de la empresa.

En la pregunta planteada en la introducción del proyecto: ¿La implementación de diferentes estrategias en el área de Mercadotecnia y contabilidad ayudarán a mejora la administración de la empresa? Como respuesta es que sí se mejoró la administración de la empresa y no solo eso se tuvo un mejor control en cuanto a los gastos de diesel, también se beneficiaron los tiempos de entrega de las cuentas a los clientes y se me mejoró la comunicación de los clientes hacia la empresa.

Los aspectos que quedan fuera son las variables que intervienen antes de que lleguen los tickets al área de captura, como lo son:

- La distancia en la cual se están realizando los trabajos de ensilada. Ya que hay ocasiones en las que los choferes no llegan a la empresa hasta días después para entregar los tickets.
- Las fallas de las básculas en las que se realizan las diferentes pesadas de los viajes que se realizan.

Para lo cual se sugiere un estudio a fondo para mejorar las condiciones que se mencionan en cada uno de los aspectos anteriores.

Una de las limitaciones que se tenía era que los choferes eran los encargados de entregar los tickets para la captura de los mismos y no siempre se entregan en el día a día, debido a que hay trabajos que se realizan en diferentes lugares del estado e incluso de otros estados, lo que retrasaba e implicaba tener no siempre una base de datos actualizada, para lo cual se propone que los tickets se entreguen de forma diaria, en caso de tener un retraso, se debe entregar al día siguiente sin excusa alguna, en caso de no poder traerlos el chofer personalmente, se deben mandar con otro chofer. Para así logra tener una base de datos actualizada.

## <span id="page-33-0"></span>**Conclusiones**

La importancia del uso de estrategias de mercadotecnia no solo en empresas que están iniciando, sino en negocios que nunca las han usado, pero ya tienen tiempo laborando de esta manera, como fue el caso de "Ensiladora González", debido a que está en el tiempo que tienen trabajando nunca se habían usado ninguna estrategia de las cuales se implementaron, por lo que los resultados se pudieron percibir a corto plazo.

Las investigaciones futuras en las cuales se puede trabajar son en realizar convenios entre la empresa y las básculas para tener un programa en el cual se comparta la información de las diferentes básculas en las que los camiones de la empresa realizan sus pesadas, para que después de pesar el camión, aparezca la información en la base de datos del área de contabilidad para evitar problemas con los tickets de compra y venta, por pérdida de los mismos o retrasos en la entrega de los mismos por parte de los choferes. Con todo lo anterior se podría tener una mejor administración de la empresa en su totalidad.

# **Programa de actividades Cronograma de actividades**

<span id="page-34-6"></span><span id="page-34-5"></span><span id="page-34-4"></span><span id="page-34-3"></span><span id="page-34-2"></span><span id="page-34-1"></span><span id="page-34-0"></span>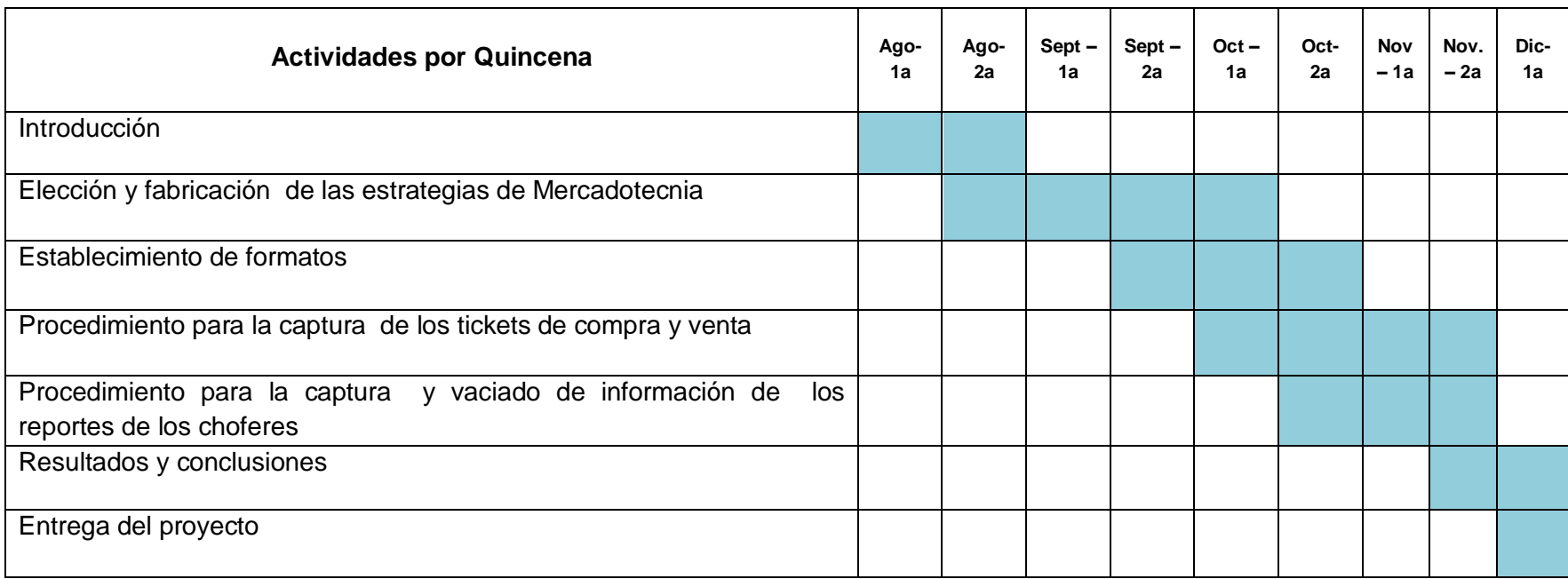

## <span id="page-35-0"></span>**Referencias**

[1]Chandler, A. (1990)

<sup>[2]</sup>Curso Práctico de Técnicas Comerciales, ediciones Nueva Lente S. A., 2do Fascículo, pág. 25.

<sup>[3]</sup>Jörg Zintzmeyer. Logo Design, (Ed. Taschenen).

<sup>[4]</sup>Melinkoff, R. (1990). Los procesos Administrativos. Caracas: Editorial Panapo. Pág. 28.

[5]Janneth Mónica Thompson Baldiviezo. Enero 2008.

<sup>[6]</sup>Biegler, J. (1980). Manual Moderno de Contabilidad. México: McGraw Hill Interamericana de México. Pág. 54.

<http://www.estartap.com/la-importancia-de-la-contabilidad-en-su-empresa/>

<http://definicion.de/marketing/>

[http://www.negociosyemprendimiento.org/2014/02/publicidad-efectiva-importancia-logo](http://www.negociosyemprendimiento.org/2014/02/publicidad-efectiva-importancia-logo-y-slogan.html)[y-slogan.html](http://www.negociosyemprendimiento.org/2014/02/publicidad-efectiva-importancia-logo-y-slogan.html)

[http://www.revuelta.com.mx/basculas-y-soluciones-de-pesaje/centro-de](http://www.revuelta.com.mx/basculas-y-soluciones-de-pesaje/centro-de-informacion/peso-bruto,-tara-y-neto)[informacion/peso-bruto,-tara-y-neto](http://www.revuelta.com.mx/basculas-y-soluciones-de-pesaje/centro-de-informacion/peso-bruto,-tara-y-neto)

http://www.definicionabc.com/tecnologia/formato.php

http://definicion.de/procedimiento/

http://www.crecenegocios.com/concepto-y-ejemplos-de-estrategias-de-marketing/

http://www.promonegocios.net/contabilidad/concepto-contabilidad.html